## Immer für Sie da

www.philips.com/support Hier können Sie Ihr Produkt registrieren und Unterstützung erhalten:

DVP2980

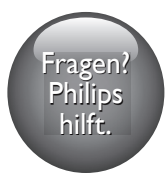

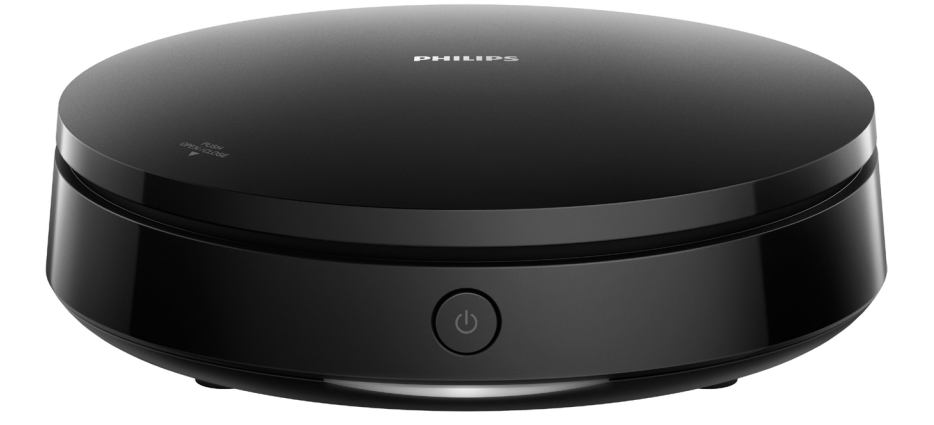

# Benutzerhandbuch

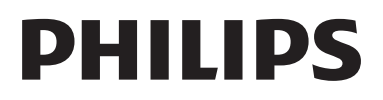

## Sicherheit und wichtige Hinweise

Lesen Sie alle Anweisungen sorgfältig durch, bevor Sie diesen DVD-Player verwenden. Wenn Sie sich bei der Verwendung nicht an die folgenden Hinweise halten, erlischt Ihre Garantie.

## **Sicherheit**

## Stromschlaggefahr!

- Entfernen Sie auf keinen Fall das Gehäuse des Players.
- Setzen Sie das Gerät sowie das Zubehör weder Regen noch Wasser aus. Platzieren Sie niemals Behälter mit Flüssigkeiten wie Vasen in der Nähe des Geräts. Wenn das Gerät außen oder innen mit Flüssigkeit in Kontakt kommt, ziehen Sie sofort den Netzstecker. Wenden Sie sich an das Philips Service-Center, um das Gerät vor der erneuten Nutzung überprüfen zu lassen.
- Setzen Sie das Gerät sowie das Zubehör nie offenem Feuer oder anderen Wärmequellen (z. B. direktem Sonnenlicht) aus.
- Führen Sie keine Gegenstände in die Lüftungsschlitze oder andere Öffnungen des Produkts ein.
- Wenn der Netzstecker bzw. Gerätestecker als Trennvorrichtung verwendet wird, muss die Trennvorrichtung frei zugänglich bleiben.
- Batterien (Akkus bzw. integrierte Akkus) sollten nicht starker Wärme durch Sonnenlicht, Feuer etc. ausgesetzt werden.
- Trennen Sie das Gerät vor Gewittern vom Netzanschluss.
- Ziehen Sie immer am Stecker, um das Stromkabel vom Netzanschluss zu trennen, niemals am Kabel.

## Kurzschluss- und Feuergefahr!

• Stellen Sie vor dem Verbinden des Geräts mit dem Stromnetz sicher, dass die Netzspannung mit dem auf der Unter-

oder Rückseite des Geräts aufgedruckten Wert übereinstimmt.

• Vermeiden Sie die Ausübung von Druck auf die Netzstecker. Lockere Steckdosen können Funkenüberschlag oder Feuer verursachen.

## Gefahr von Beschädigungen für den Fernseher und Verletzungsgefahr!

- Um Kontakt mit Laserstrahlen zu vermeiden, nehmen Sie das Gerät nicht auseinander.
- Berühren Sie niemals die optische Linse im Innern des Disc-Fachs.
- Platzieren Sie das Gerät niemals auf Netzkabeln oder anderen elektrischen Geräten.
- Wenn das Gerät bei Temperaturen unter 5 °C transportiert wird, packen Sie es aus, und warten Sie, bis es Zimmertemperatur erreicht hat, bevor Sie es mit dem Netzanschluss verbinden.

## Risiko der Überhitzung!

• Stellen Sie dieses Gerät nicht in einem geschlossenen Bereich auf. Das Gerät benötigt an allen Seiten einen Lüftungsabstand von mindestens 10 cm. Stellen Sie sicher, dass keine Vorhänge und anderen Gegenstände die Lüftungsschlitze des Geräts abdecken.

## Kontamination möglich!

- Nehmen Sie die Batterien heraus, wenn sie leer ist oder wenn die Fernbedienung längere Zeit nicht verwendet wird.
- Batterien enthalten chemische Stoffe. Sie sollten ordnungsgemäß entsorgt werden.

## Gefahr des Verschluckens von Batterien!

• Das Produkt bzw. die Batterien können eine münzähnliche Batterie enthalten, die verschluckt werden könnte. Bewahren Sie die Batterie jederzeit außerhalb der Reichweite von Kindern auf!

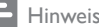

- Informationen zum Gerätetyp und zur Stromversorgung finden Sie auf dem Typenschild auf der Rück- oder Unterseite des Produkts.
- Vergewissern Sie sich vor dem Herstellen oder Ändern von Verbindungen, dass alle Geräte vom Stromnetz getrennt sind.

## Pflege Ihres Geräts

- Legen Sie keine anderen Gegenstände außer Discs in das Disc-Fach.
- Legen Sie keine verbogenen Discs oder Discs mit Rissen in das Disc-Fach.
- Reinigen Sie das Gerät nur mit einem Mikrofasertuch.

## Umweltschutz

Entsorgung von Altgeräten und Batterien

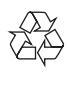

Ihr Gerät wurde unter Verwendung hochwertiger Materialien und Komponenten entwickelt und hergestellt, die recycelt und wiederverwendet werden können.

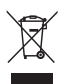

Dieses Symbol auf einem Produkt bedeutet, dass für dieses Produkt die Europäische Richtlinie 2012/19/EU gilt.

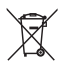

Dieses Symbol bedeutet, dass das Produkt Batterien enthält, für die die Europäische Richtlinie 2013/56/EG gilt. Entsorgen Sie diese niemals über den normalen Hausmüll.

Informieren Sie sich über die örtlichen Bestimmungen zur getrennten Sammlung von elektrischen und elektronischen Geräten sowie Batterien. Befolgen Sie die örtlichen Bestimmungen, und entsorgen Sie das Produkt und die Batterien nicht mit dem normalen Hausmüll. Eine ordnungsgemäße Entsorgung von alten Produkten und Batterien hilft, negative Auswirkungen auf Umwelt und Gesundheit zu vermeiden.

## Herausnehmen der Batterien

Beziehen Sie sich zum Entfernen der Batterien auf den entsprechenden Abschnitt zum Einsetzen der Batterien.

## Prüfzeichen

 $\epsilon$ 

Dieses Produkt entspricht den Richtlinien der Europäischen Union zu Funkstörungen.

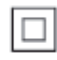

Gerät der GERÄTEKLASSE II mit doppelter Isolierung und ohne Schutzleiter.

## Copyright

 $\begin{bmatrix} 1 \\ 1 \\ 1 \end{bmatrix}$ Be responsible Respect copyrights

Dieses Produkt verwendet eine Kopierschutztechnologie, die durch US-Patente sowie durch andere Urheberrechte der Rovi Corporation geschützt ist. Rückentwicklung (Reverse Engineering) und Disassemblierung sind nicht zulässig.

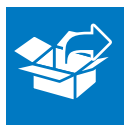

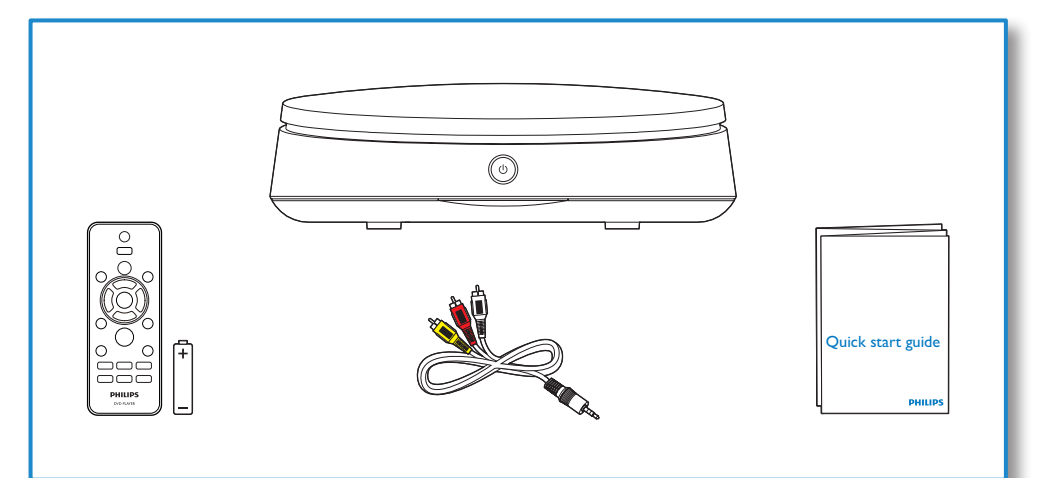

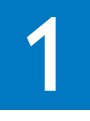

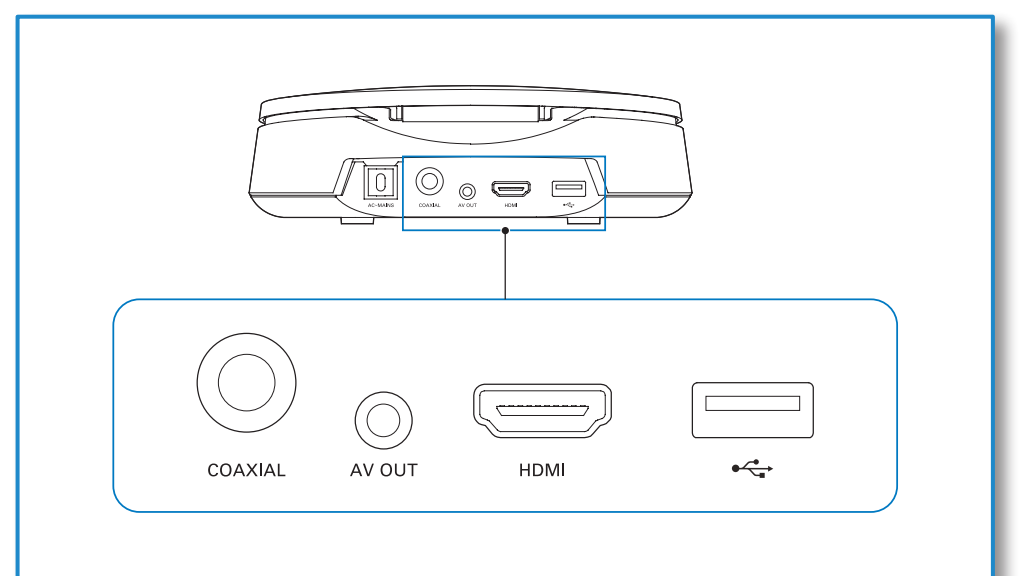

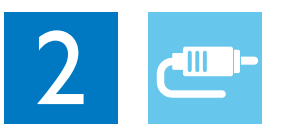

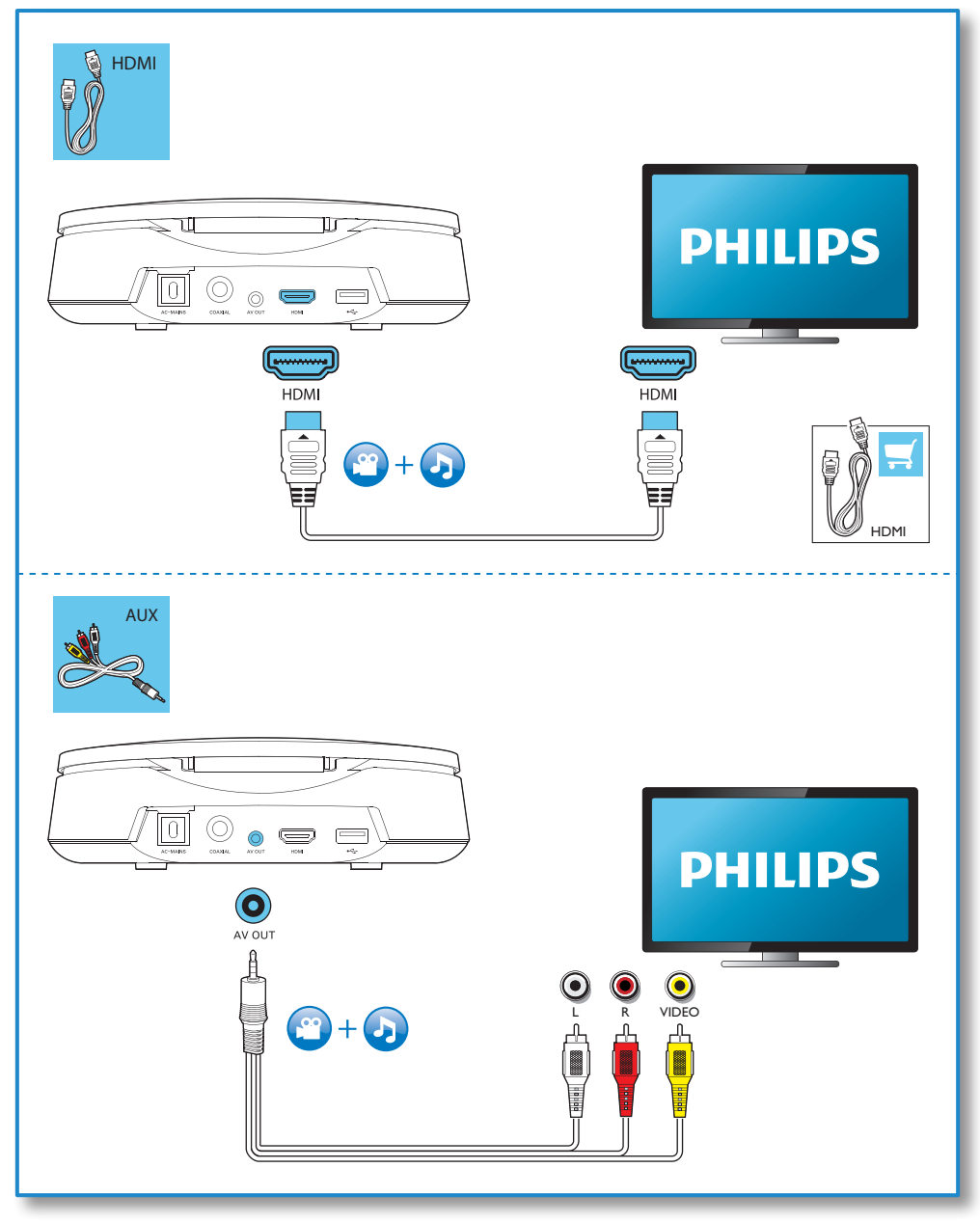

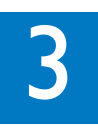

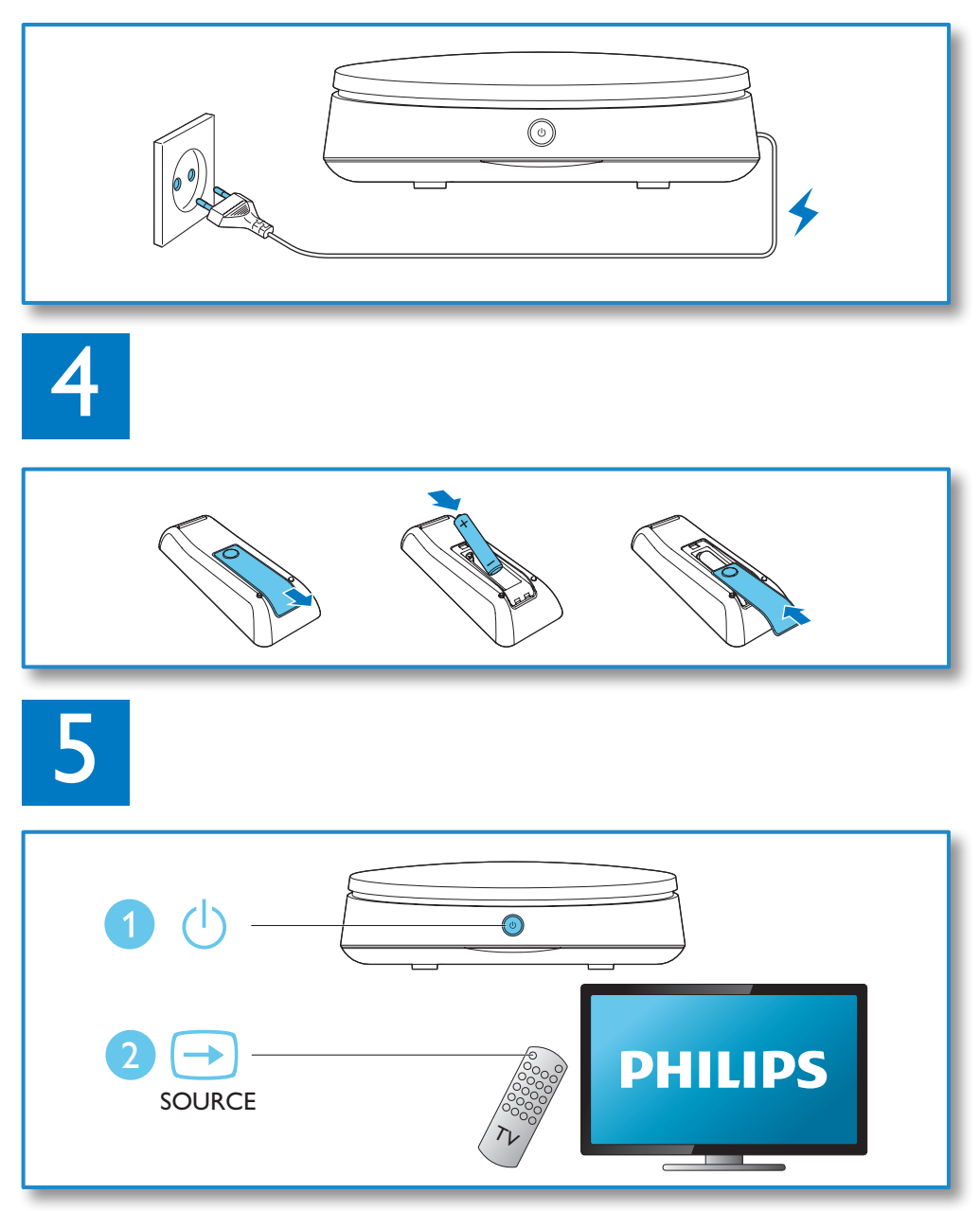

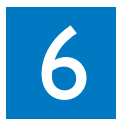

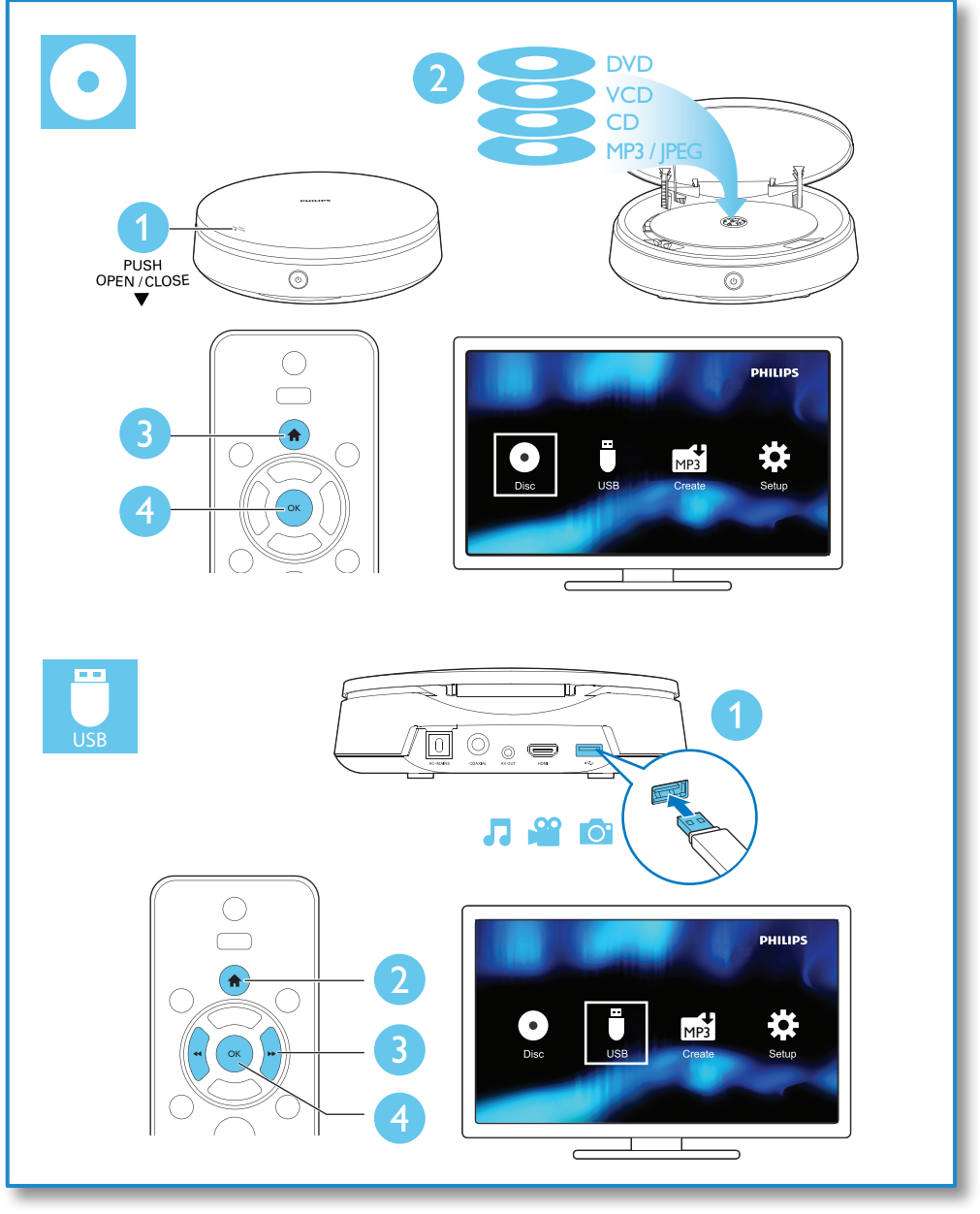

## **Contents**

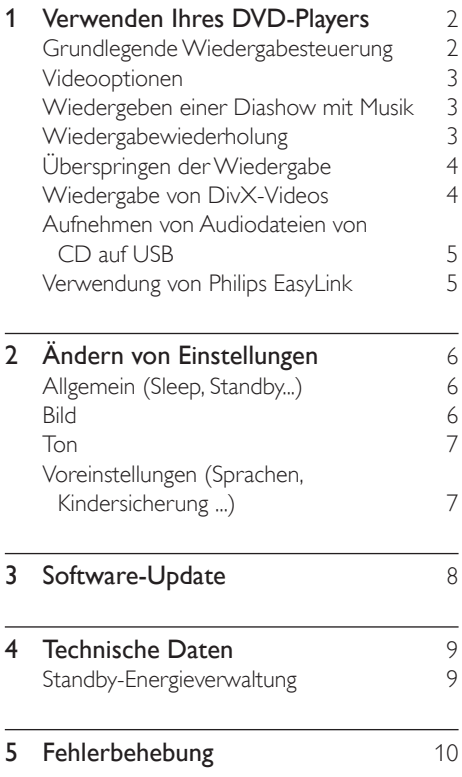

## <span id="page-9-0"></span>1 Verwenden Ihres DVD-Players

Herzlichen Glückwunsch zu Ihrem Kauf und willkommen bei Philips! Um die Unterstützung von Philips optimal nutzen zu können, sollten Sie Ihr Produkt unter www.philips.com/welcome registrieren.

## Grundlegende Wiedergabesteuerung

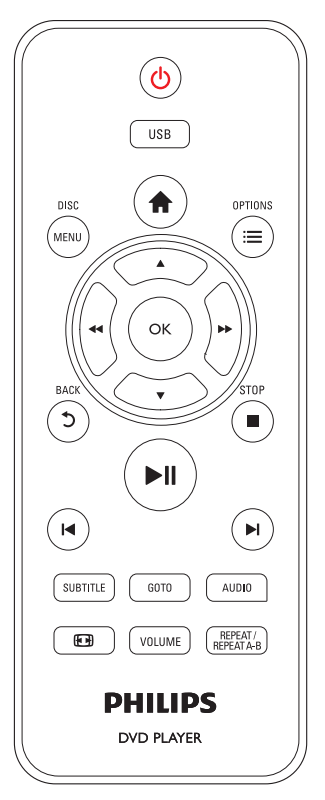

Drücken Sie zum Steuern der Wiedergabe die folgenden Tasten:

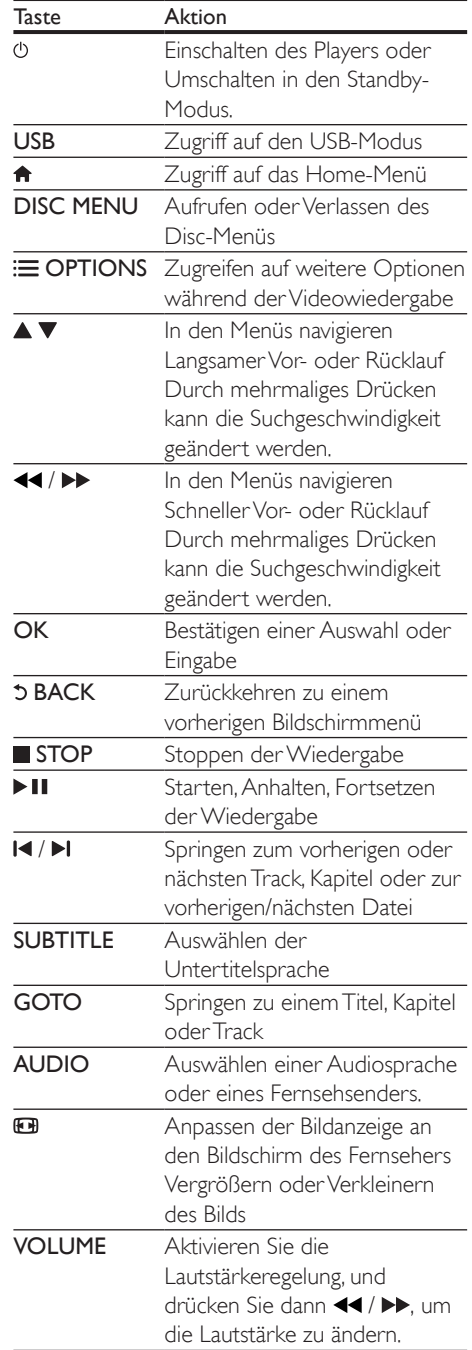

<span id="page-10-0"></span>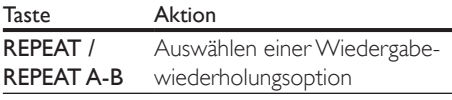

## Videooptionen

Drücken Sie während der Videowiedergabe **E OPTIONS**, um die folgenden Optionen auszuwählen.

- **[Info]**: Anzeigen der aktuellen Wiedergabeinformationen
- [PBC]: Anzeigen oder Überspringen des Inhaltsmenüs auf VCD- und SVCD-Discs
- [Bildformat]: Auswählen eines für den Fernsehbildschirm passenden Formats für die Bildanzeige
- [LAUTST]: Ändern der Lautstärke
- [Wink.]: Auswählen eines Kamerawinkels, von dem aus das Video angesehen wird

## Wiedergeben einer Diashow mit Musik

Sie können eine Diashow mit Musik erstellen, bei der Musik und Bilder gleichzeitig wiedergegeben werden.

- 1 Geben Sie eine Musikdatei von einer Disc oder einem USB-Speichergerät wieder.
- 2 Drücken Sie  $\blacktriangle \blacktriangledown$  um zu den Bilddateien zu navigieren.
- 3 Wählen Sie ein Bild von der gleichen Disc oder dem gleichen USB-Gerät aus, und drücken Sie anschließend OK, um die Diashow zu starten.
- $4$  Drücken Sie II. um die Diashow zu beenden.
- 5 Drücken Sie erneut  $\blacksquare$  um die Musikwiedergabe zu beenden.

## Einstellen der Fotowiedergabe

Verwenden Sie während einer Foto-Diashow die Fernbedienung, um die Wiedergabe zu steuern.

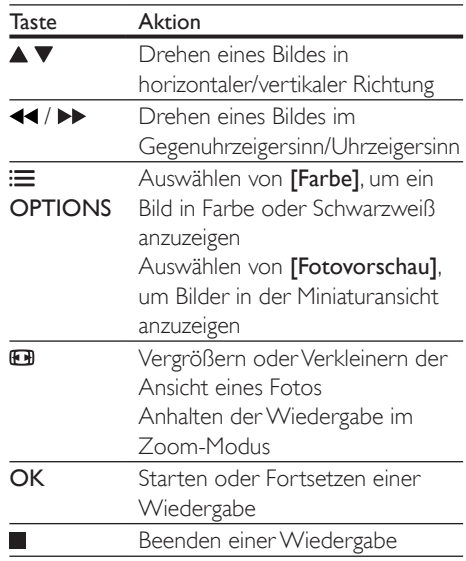

## Wiedergabewiederholung

Drücken Sie während der Wiedergabe REPEAT/REPEAT A-B , und drücken Sie dann <</a> </a> > wiederholt, um eine Wiedergabewiederholungsoption auszuwählen.

- Wiederholen des aktuellen Titels, Kapitels oder Tracks
- Wiederholen des gesamten Inhalts auf einer Disc oder des aktuellen Ordners auf einem USB-Speichergerät

## Wiedergabewiederholung für einen bestimmten Abschnitt

1 Drücken Sie wiederholt REPEAT/ REPEAT A-B, um  $\blacktriangleright$ A als Anfangspunkt auszuwählen.

- <span id="page-11-0"></span>2 Drücken Sie REPEAT/REPEAT A-B erneut. um  $\blacktriangleright$ A-B als Endpunkt auszuwählen.
	- » Die Wiedergabewiederholung des markierten Abschnitts beginnt.
- 3 Um die Wiedergabewiederholung abzubrechen, drücken Sie REPEAT/ REPEAT A-B so lange, bis [Aus] angezeigt wird.

#### Hinweis

• Die Wiedergabewiederholung des markierten Abschnitts ist nur innerhalb eines Titels oder Tracks möglich.

## Überspringen der **Wiedergabe**

Sie können die Wiedergabe bis zu einem bestimmten Titel, Kapitel oder Track überspringen.

- 1 Drücken Sie während der Wiedergabe GOTO. » Ein Eingabefeld wird angezeigt.
- 2 Drücken Sie  $\blacktriangle$   $\blacktriangledown$ , um eine Ziffer als Titel-, Kapitel- oder Tracknummer auszuwählen.
- **3** Nachdem eine Ziffer ausgewählt wurde, drücken Sie 44 /  $\blacktriangleright$  um eine Zifferposition zu ändern.
- 4 Wiederholen Sie gegebenenfalls die Schritte 2 und 3, um die Eingabe einer Titel-, Kapitel- oder Tracknummer abzuschließen.
- 5 Drücken Sie die Taste OK.
	- » Die Wiedergabe springt zum ausgewählten Titel, Kapitel oder Track.

## Wiedergabe von DivX-Videos

Sie können DivX-Videos von einer Disc oder einem USB-Speichergerät wiedergeben.

## VOD-Code für DivX

- Bevor Sie DivX-Videos kaufen und sie auf diesem Player wiedergeben, besuchen Sie vod.divx.com, um diesen Player mit dem DivX VOD-Code zu registrieren.
- So zeigen Sie den DivX VOD-Code an: Drücken Sie  $\bigtriangleup$  und wählen Sie [Einrichtung] > [Allgemein] > [DivX(R) Vod-Code] aus.

## DivX-Untertitel

- Drücken Sie SUBTITLE, um eine Sprache auszuwählen.
- Wenn Untertitel nicht richtig angezeigt werden, wählen Sie einen Zeichensatz, der DivX-Untertitel unterstützt. Wählen Sie einen Zeichensatz aus: Drücken Sie  $\bigoplus$  und wählen Sie [Einrichtung] > [Voreinstellung] > [DivX-U.-Titel] aus.

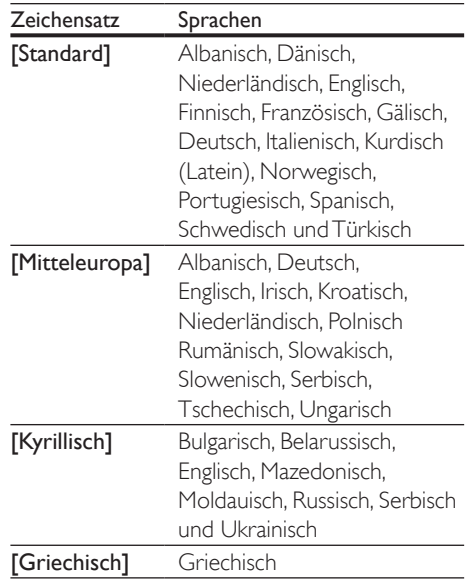

#### <span id="page-12-0"></span>Hinweis

- Um DivX DRM-geschützte Dateien von einem USB-Speichergerät wiedergeben zu können, schließen Sie diesen Player über HDMI an den Fernseher an.
- Um die Untertitel verwenden zu können, vergewissern Sie sich, dass die Untertiteldatei den gleichen Namen wie die DivX-Videodatei trägt. Wenn die DivX-Videodatei zum Beispiel "Film.avi" heißt, speichern Sie die Untertiteldatei als "Film.srt" oder "Film.sub" ab.
- Dieser Player kann Untertiteldateien in den folgenden Formaten wiedergeben: .srt, .sub, .txt, .ssa und .smi.

## Aufnehmen von Audiodateien von CD auf USB

Sie können Audiodateien von einer Audio-CD auf ein USB-Speichergerät aufnehmen. Die Dateien werden im MP3-Format aufgenommen.

- 1 Verbinden Sie ein USB-Speichergerät mit diesem Player.
- 2 Legen Sie eine Disc ein, und starten Sie die Wiedergabe der Disc.
- $3$  Drücken Sie  $\bigtriangleup$ , wählen Sie **[Create MP3]** aus, und drücken Sie dann OK.
- 4 Folgen Sie den Bildschirmanweisungen, um die Aufnahme abzuschließen.
	- » Im USB-Gerät wird automatisch ein neuer Ordner erstellt, in dem alle aufgenommenen MP3-Dateien gespeichert werden.

## Hinweis

- Drücken Sie während der Aufnahme keine Tasten.
- DTS- und kopiergeschützte CDs können nicht konvertiert werden.
- Schreib- oder passwortgeschützte USB-Geräte können nicht zum Speichern von MP3-Dateien verwendet werden.

## Verwendung von Philips EasyLink

Dieser Player unterstützt Philips EasyLink, das das HDMI-CEC-Protokoll verwendet. Sie können eine einzige Fernbedienung verwenden, um EasyLink-kompatible Geräte zu bedienen, die über HDMI angeschlossen wurden. Philips garantiert keine 100% ige Interoperabilität mit allen HDMI CEC-Geräten.

- 1 Verbinden Sie HDMI-CEC-kompatible Geräte über HDMI, und schalten Sie HDMI-CEC auf dem Fernseher und anderen verbundenen Geräten ein (siehe Benutzerhandbuch des Fernsehers und der anderen Geräte).
- 2 Drücken Sie die Taste  $\bigstar$ .<br>3 Wählen Sie FEinrichtung
- Wählen Sie [Einrichtung]> [Video] > [HDMI-Setup] > [EasyLink-Setup].
- 4 Wählen Sie unter den Optionen [Ein] aus: [EasyLink], [One Touch Play] und [One Touch Standby].
	- » Die EasyLink-Funktion ist eingeschaltet.

## One Touch Play

Wenn Sie eine Disc auf diesem Player wiedergeben, wechselt der Fernseher automatisch zur richtigen Videoeingangsquelle.

#### One Touch Standby

Wenn ein verbundenes Gerät (z. B. Fernseher) über die eigene Fernbedienung in den Standby-Modus versetzt wird, wechselt dieser Player automatisch ebenfalls in den Standby-Modus.

## <span id="page-13-0"></span>2 Ändern von Einstellungen

In diesem Abschnitt wird beschrieben, wie Sie die Einstellungen des Players ändern.

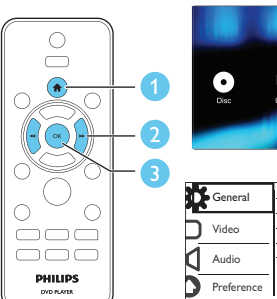

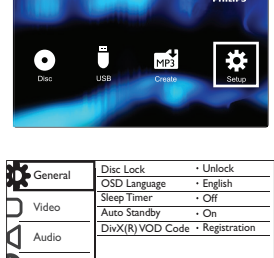

Hinweis

- Menüoptionen, die ausgegraut sind, können nicht geändert werden.
- Um auf [Voreinstellung] zuzugreifen, stoppen Sie die Disc-Wiedergabe.
- Um zum vorherigen Menü zurückzukehren, drücken Sie auf  $\bigcirc$ . Drücken Sie zum Verlassen des Menüs auf  $\bigcirc$

## Allgemein (Sleep, Standby...)

- $1$  Drücken Sie die Taste  $\spadesuit$
- 2 Wählen Sie [Einrichtung] > [Allgemein] aus, um auf die allgemeinen Einrichtungsoptionen zuzugreifen.
- [Disk-Sperre]: Sperren oder Entsperren einer Disc für die Wiedergabe. Um eine gesperrte Disc wiederzugeben, müssen Sie Ihr Passwort eingeben: Drücken Sie ▲ ▼ , um eine Ziffer einzugeben, und drücken Sie <</a>  $\blacktriangleright$  > um eine Zifferposition zu ändern. Das voreingestellte Passwort lautet "136900".
- [OSD Sprache]: Auswählen einer Sprache für das Bildschirmmenüs.
- [Sleep Timer]: Einstellen einer Zeitspanne für diesen Player zum automatischen Wechseln von der Wiedergabe zum Standby-Modus.
- [Auto. Standby]: Aktivieren oder Deaktivieren des automatischen Standby-Modus. Ist dieser Modus aktiviert, wechselt der Player nach 15 Minuten Inaktivität (z. B. im Pause- oder Stoppmodus) automatisch in den Standby-Modus.
- [DivX(R) Vod-Code]: Anzeigen des DivX®- Registrierungs- und Deregistrierungscodes.

## Bild

- 1 drücken Sie die Taste  $\hat{\mathbf{r}}$ .<br>2 Wählen Sie FEinrichtung
- Wählen Sie [Einrichtung] > [Video] aus, um auf die Video-Einrichtungsoptionen zuzugreifen.
- [TV-System]: Auswählen des richtigen TV-Systems für den Fernseher. Diese Einstellung entspricht standardmäßig der gängigen Einstellung für Fernseher in Ihrem Land.
- [Bildformat]: Auswählen eines für den Fernsehbildschirm passenden Formats für die Bildanzeige
- [Bildeinstell.]: Auswählen einer vordefinierten Farbeinstellung oder Anpassen einer Einstellung.
- [HD JPEG]: Aktivieren der Funktion, um High Definition-Bilder über eine HDMI-Verbindung anzuzeigen.
- [HDMI-Setup]: Konfigurieren der HDMI-Verbindung.
	- [Auflösung]: Auswählen einer Auflösung für High Definition-Videos.
	- [HDMI Deep Color]: Erstellen von lebhaften Bildern mit mehr Farbdetails, wenn Videoinhalte mit Deep Color aufgezeichnet wurden und der Fernseher diese Funktion unterstützt.
- <span id="page-14-0"></span>• [Breitbildformat]: Auswählen eines Anzeigeformats für Breitbild-Videos.
- [EasyLink-Setup]: Siehe "Verwenden Ihres DVD-Players" > "Verwenden von Philips EasyLink" für Informationen.

## Ton

- 1 Drücken Sie die Taste <del>n</del>.<br>2 Wählen Sie **F**inrichtung
- Wählen Sie [Einrichtung] > [Audio] aus, um auf die Audio-Einrichtungsoptionen zuzugreifen.
- [Analogausgang]: Auswählen eines Audioformats für die Audioausgabe, wenn der Player über die AUDIO OUT L/R-Anschlüsse verbunden ist.
- [Digital Audio]: Auswählen eines Audioformats für die Audioausgabe, wenn der Player über den COAXIAL-Anschluss verbunden ist.
	- [Digitalausg.]: Auswählen des digitalen Ausgangstyps: [Aus] - Deaktivieren des Digitalausgangs; [Alle] - Unterstützen der Mehrkanal-Audioformate; [Nur PCM] - Downmix auf Zweikanal-Audiosignale.
	- [LPCM-Ausgang]: Auswählen einer Samplingrate für den LPCM-Ausgang (Linear Pulse Code Modulation). Je höher die Samplingrate, desto besser die Klangqualität. [LPCM-Ausgang] ist nur aktiviert, wenn [Nur PCM] unter [Digitalausg.] ausgewählt ist.
- [HDMI Audio]: Aktivieren oder Deaktivieren der Audioausgabe über eine HDMI-Verbindung.
- [Audio Sync]: Einstellen einer Verzögerungszeit für die Audiowiedergabe für eine Übereinstimmung mit der Videowiedergabe.
- [LAUTST]: Ändern der Lautstärke
- [Sound-Modus]: Auswählen eines vordefinierten Sound-Effekts.

• [Nachtmodus]: Auswählen von leisen Tönen oder dynamischem Sound. Der Nachtmodus verringert die Lautstärke lauter Töne und erhöht die Lautstärke leiser Töne, beispielsweise von Sprache.

Hinweis

• Der Nachtmodus steht nur bei Dolby Digital-kodierten DVDs zur Verfügung.

## Voreinstellungen (Sprachen, Kindersicherung ...)

- 1 Drücken Sie die Taste  $\bigstar$ .<br>2 Mählen Sie Einrichtung
- Wählen Sie **[Einrichtung]** > [Voreinstellung] aus, um auf die Voreinstellungs-Einrichtungsoptionen zuzugreifen.
- [Audio]: Auswählen einer Audiosprache bei Video-Discs.
- [Untertitel]: Auswählen einer Untertitelsprache bei Video-Discs.
- [Disk-Menü]: Auswählen einer Menüsprache bei Video-Discs.
- [Kindersicherung]: Einschränken des Zugriffs auf Discs mit Altersfreigabe. Geben Sie "136900" ein, um auf die Einschränkungsoptionen zuzugreifen: Wenn das Kennwortfeld markiert ist, drücken Sie OK, um einen Eingabeabschnitt aufzurufen. Drücken Sie dann ▲ ▼. um eine Ziffer auszuwählen, und drücken Sie anschließend
- / , um eine Zifferposition zu ändern. • [PBC]: Anzeigen oder Überspringen des Inhaltsmenüs auf VCD- und SVCD-Discs
- [Passwort]: Festlegen oder Ändern des Kennworts für die Wiedergabe einer Disc mit Kindersicherung. Wenn Sie kein Kennwort haben oder das Kennwort vergessen haben, geben Sie "136900" ein.
- [DivX-U.-Titel]: Auswählen eines Zeichensatzes, der DivX-Untertitel unterstützt
- <span id="page-15-0"></span>• [Versionsinfo]: Anzeigen der Software-Version dieses Players
- [Grundeinst.]: Zurücksetzen aller Geräteeinstellungen auf die Werkseinstellungen, mit Ausnahme von [Disk-Sperre], [Kindersicherung] und [Passwort].

#### Hinweis

- Wenn Ihre bevorzugte Disc-Sprache nicht verfügbar ist, können Sie in den Menüoptionen [Sonstiges] wählen und den 4-stelligen Code eingeben, den Sie auf der Rückseite dieses Benutzerhandbuchs finden.
- Die Einstufung ist länderabhängig. Um die Wiedergabe aller Discs zuzulassen, wählen Sie [8 Erwach.].

## 3 Software-Update

#### Hinweis

• Während der Aktualisierung der Software darf die Stromversorgung nicht unterbrochen werden.

Um verfügbare Aktualisierungen zu ermitteln, können Sie die aktuelle Software-Version des Players mit der aktuellen Software (falls verfügbar) auf der Philips Website vergleichen.

- 1 Drücken Sie die Taste <del>in</del>.<br>2 Wählen Sie **Feinrichtung**
- Wählen Sie [Einrichtung] > [Voreinstellung] > [Versionsinfo], und drücken Sie anschließend OK.
- 3 Schreiben Sie den Modellnamen und die Software-Versionsnummer auf.
- 4 Besuchen Sie www.philips.com/support, um mit dem Modellnamen und der Software-Versionsnummer die neueste Software-Version zu ermitteln.
- 5 Befolgen Sie die Aktualisierungsanweisungen auf der Website, um die Aktualisierung abzuschließen.

## <span id="page-16-0"></span>4 Technische Daten

#### Hinweis

• Technische Daten können ohne vorherige Ankündigung geändert werden.

#### Regionalcode

Der Player kann Discs mit folgenden Region-Codes wiedergeben.

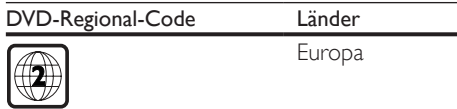

## Wiedergabefähige Medien

- DVD, DVD-Video, VCD, SVCD, Audio-CD
- DVD+R/+RW, DVD-R/-RW, DVD+R/-R DL (Dual Layer), CD-R/-RW (maximal 199 Ordner und 9999 Dateien)
- USB-Speichergerät

#### **Dateiformat**

- Video: avi, .divx, .xvid
- Audio: .mp3, .wma
- Bild: .jpg, .jpeg

#### **LISB**

- Kompatibilität: High-Speed USB (2.0)
- Unterstützte Klassen: USB Mass Storage Class
- Dateisystem: FAT16, FAT32, NTFS
- Max. Anzahl an Alben/Ordnern: 199
- Max. Anzahl an Tracks/Titeln: 9999
- $USB-Anschluss: 5V = 500 mA$
- USB-HDD-Unterstützung (Festplatte): ggf. ist eine externe Stromquelle erforderlich.

## Video

- Signalsystem: PAL/NTSC/Multi
- Videoausgang: 1,0Vss, (75 Ohm)
- HDMI-Ausgang: 480i, 480p, 576i, 576p, 720p, 1080i, 1080p, Auto

## Audio

- Analoger Ausgang: 2 Vrms (47 Ohm)
- Digitalausgang: 0,5Vss (75 Ohm)
	- Koaxial
- HDMI-Ausgang
- Abtastfrequenz
	- MP3: 22,05 kHz, 24 kHz, 32 kHz, 44,1 kHz, 48 kHz
	- WMA: 44.1 kHz, 48 kHz
- Konstante Bitrate:
	- MP3: 8 Kbit/s bis 320 Kbit/s
	- WMA: 64 Kbit/s bis 192 Kbit/s

#### Hauptgerät

- Abmessungen  $(T \times H)$ : 180  $\times$  53,5 (mm)
- Nettogewicht: 0,59 kg

#### Leistung

- Stromversorgung: 220 bis 240VAC~, 50/60 Hz
- Stromverbrauch: 11 W
- Stromverbrauch im Standby-Modus:  $< 0.5 W$

## Zubehör im Lieferumfang

- Fernbedienung und 1 Batterie
- AV-Kabel
- Kurzanleitung

## Technische Laserdaten

- Typ: Halbleiterlaser InGaAIP (DVD), AIGaAs (CD)
- Wellenlänge: 658 nm (DVD), 790 nm (CD)
- Ausgangsleistung: 7,0 MW (DVD), 10,0 MW (VCD/CD)
- Strahlendivergenz: 60 Grad

## Standby-Energieverwaltung

- Wenn das Produkt 15 Minuten lang inaktiv ist, wechselt es automatisch in den Standby-Modus oder den vernetzten Standby-Modus.
- Der Stromverbrauch im Standby-Modus oder vernetzten Standby-Modus beträgt weniger als 0,5 W.

## <span id="page-17-0"></span>5 Fehlerbehebung

Bei eigenhändigen Reparaturversuchen verfällt die Garantie.

Wenn Sie bei der Verwendung dieses Players Probleme feststellen, prüfen Sie bitte die folgenden Punkte, bevor Sie Serviceleistungen anfordern. Wenn das Problem weiter besteht, registrieren Sie Ihren Player, und holen Sie sich Unterstützung unter www.philips.com/support. Wenn Sie mit Philips Kontakt aufnehmen, werden Sie nach der Modell- und Seriennummer Ihres Players gefragt. Sie finden die Modell- und Seriennummer auf der Rückseite des Players. Notieren Sie die Nummern:

Modell-Nr. \_\_\_\_\_\_\_\_\_\_\_\_\_\_\_\_\_\_\_\_\_\_\_\_\_\_

Serien-Nr.

## Es wird kein Bild angezeigt.

Es ist nicht der richtige Videoeingang des Fernsehers ausgewählt (siehe Bedienungsanleitung des Fernsehers).

#### Kein Bild über die HDMI-Verbindung.

- Wenn der Player mit einem nicht autorisierten Wiedergabegerät verbunden ist, kann das Audio-/Videosignal nicht ausgegeben werden.
- Wenn das HDMI-Kabel fehlerhaft ist, ersetzen Sie es durch ein neues HDMI-Kabel.
- Wenn Sie die Einstellung für die HDMI-Videoauflösung geändert haben, wechseln Sie zurück in den Standardmodus.

## Keine Audioausgabe über den Fernseher.

• Vergewissern Sie sich, dass die Audiokabel richtig zwischen dem Player und dem Fernseher verbunden sind.

#### Kein Ton während der Wiedergabe von DivX-Videos.

• Die Audio-Codes werden nicht unterstützt.

## Kein Ton über die HDMI-Verbindung.

• Wenn das angeschlossene Gerät nicht HDCP-kompatibel oder nur DVI-

kompatibel ist, können Sie keinen Ton über eine HDMI-Verbindung hören.

• Vergewissern Sie sich, dass für [HDMI Audio][Ein] eingestellt ist.

## Keine Audioausgabe über die Lautsprecher des angeschlossenen externen Audiogeräts (Stereosystem/Verstärker/Receiver).

- Stellen Sie sicher, dass die Audiokabel oder Koaxialkabel richtig angeschlossen sind.
- Stellen Sie auf dem externen Audiogerät die richtige Audioeingangsquelle ein.

## Die Disc kann nicht gelesen werden.

- Vergewissern Sie sich, dass dieser Player die Disc unterstützt (siehe "Produktspezifikationen" > "Wiedergabefähige Medien").
- Wenn es sich bei der Disc um eine aufgezeichnete Disc handelt, vergewissern Sie sich, dass diese finalisiert wurde.

#### Ein USB-Speichergerät kann nicht gelesen werden.

- Stellen Sie sicher, dass das Format des USB-Speichergeräts mit dem Player kompatibel ist (siehe "Spezifikationen" > "USB").
- Vergewissern Sie sich, dass das Dateisystem auf dem USB-Speichergerät vom Player unterstützt wird (siehe "Spezifikationen" > "USB").

## Dateien können nicht angezeigt oder gelesen werden.

- Vergewissern Sie sich, dass die Anzahl an Dateien oder Ordnern nicht die unterstützte Maximalanzahl dieses Players (maximal 9999 Dateien oder 199 Ordner) überschreitet.
- Vergewissern Sie sich, dass dieser Player diese Dateien unterstützt (siehe "Technische Daten" > "Dateiformat").

#### Keine Wiedergabe von DivX-Videodateien möglich.

Stellen Sie sicher, dass die DivX-Videodatei vollständig ist.

- Stellen Sie sicher, dass die Erweiterung des Dateinamens korrekt ist.
- Um DivX DRM-geschützte Dateien von einem USB-Speichergerät wiedergeben zu können, schließen Sie diesen Player über HDMI an den Fernseher an.

## DivX-Untertitel werden nicht richtig angezeigt.

- Vergewissern Sie sich, dass die Untertiteldatei den gleichen Namen wie die DivX-Videodatei trägt.
- Vergewissern Sie sich, dass die Untertiteldatei eine von diesem Player unterstützte Dateierweiterung aufweist (.srt, .sub, .txt, .ssa oder .smi).
- Wählen Sie den Zeichensatz aus, der Untertitel unterstützt (siehe "Verwenden des DVD-Players" > "DivX-Videos").

## Die EasyLink-Funktion funktioniert nicht.

• Vergewissern Sie sich, dass dieser Player mit einem Philips EasyLink-Fernseher verbunden und die EasyLink-Option aktiviert ist (siehe "Verwenden Ihres DVD-Players" > "Philips EasyLink").

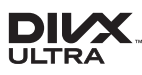

This DivX Certified® device has passed rigorous testing to ensure it plays DivX® video. To play purchased DivX movies, first register your device at vod.divx.com. Find your registration code in the DivX VOD section of your device setup menu. DivX®, DivX Ultra®, DivX Certified® and associated logos are trademarks of DivX, LLC and are used under license. DivX Ultra® Certified to play DivX® video with advanced features and premium content.

HOMI`

HDMI, the HDMI logo, and High-Definition Multimedia Interface are trademarks or registered trademarks of HDMI licensing LLC in the United States and other countries.

## **N DOLBY**

Manufactured under license from Dolby Laboratories. Dolby and the double-D symbol are trademarks of Dolby Laboratories.

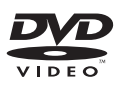

'DVD Video' is a trademark of DVD Format/ Logo Licensing Corporation.

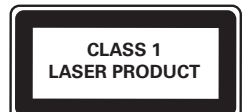

## Language Code

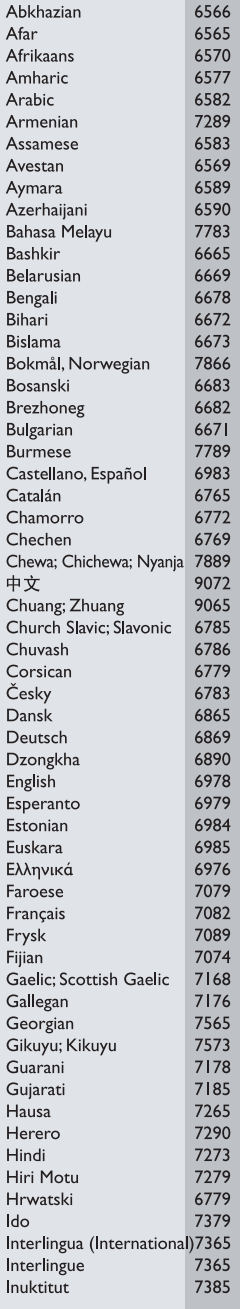

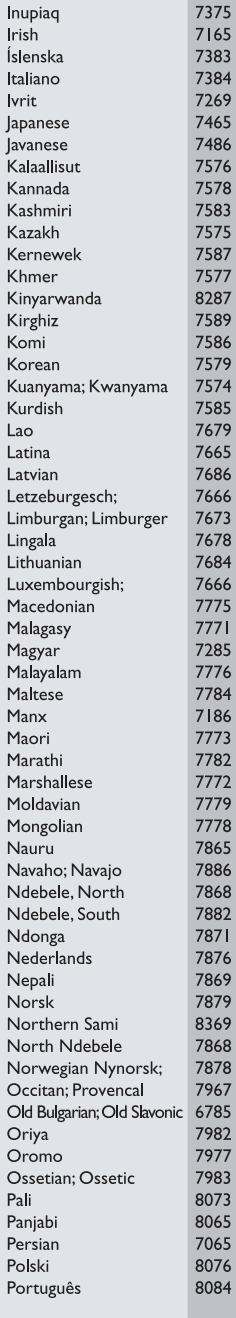

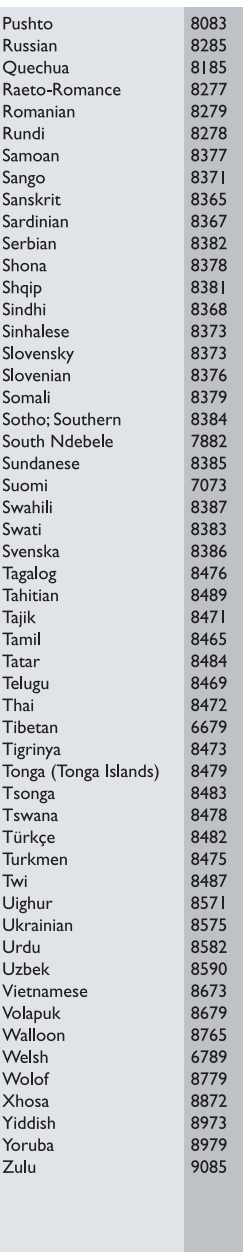

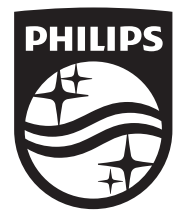

Specifications are subject to change without notice © 2015 Koninklijke Philips N.V. All rights reserved. Trademarks are the property of Koninklijke Philips N.V. or their respective owners.

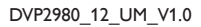

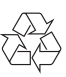